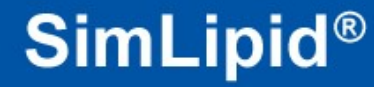

# **PREMIER Biosoft**

# *Accelerating Research in Life Sciences*

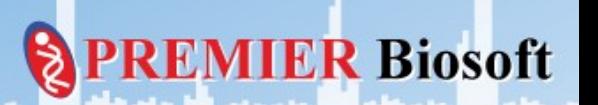

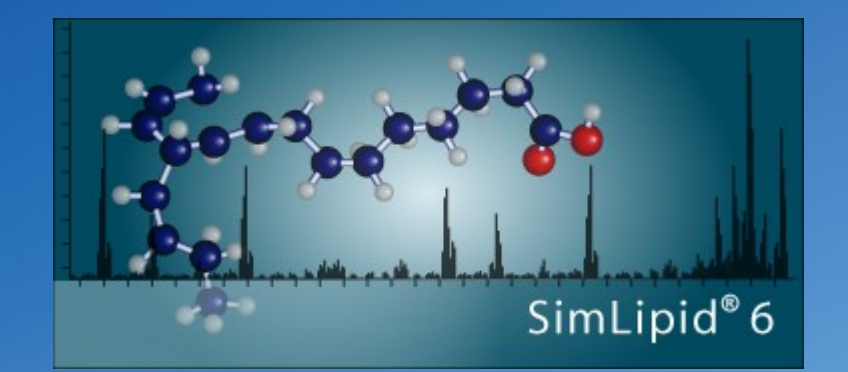

## *How to import SCIEX's .wiff file?*

Q

PRI

**IER Biosoft** 

#### **Step 1: Install and activate SimLipid**

- **Install the program by double clicking the appropriate installer.**
- **After installation, activate the program using your registration number and email address.**

**Biosoft** 

**Once registration is complete, close the program.** 

#### **Step 2: Check if .NET framework version (v 4.0.30319) is installed**

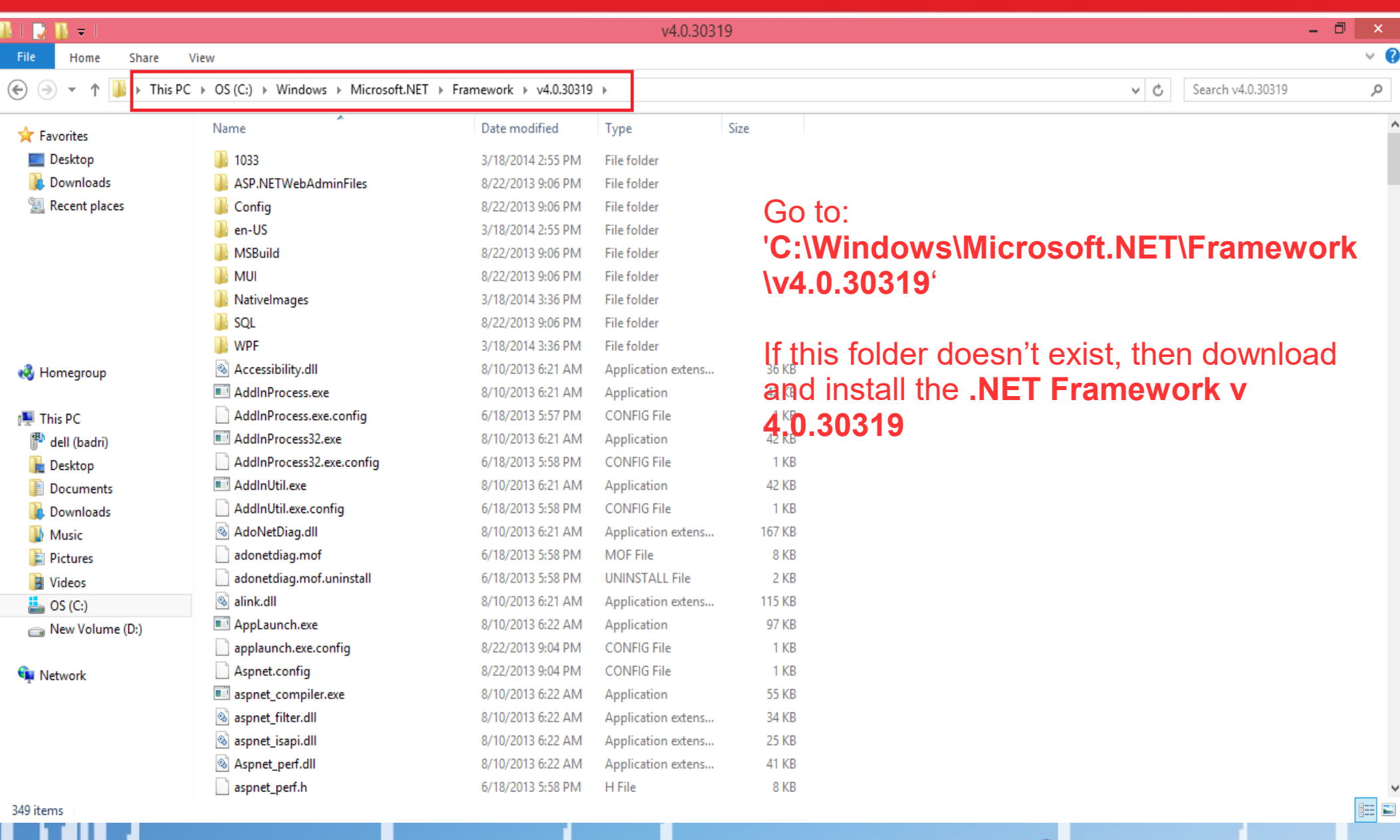

**PREMIER Biosoft** 

**Step 3: Download the required Microsoft .NET framework version**

#### **Install it using "dotNetFx40\_Full\_x86\_x64.exe" by downloading "Microsoft .NET Framework 4 (Standalone Installer)" directly from Microsoft website at:**

**<http://www.microsoft.com/en-in/download/details.aspx?id=17718>** 

**R**iosoft

#### **Step 4: Launch Command Prompt with Administrator privilege**

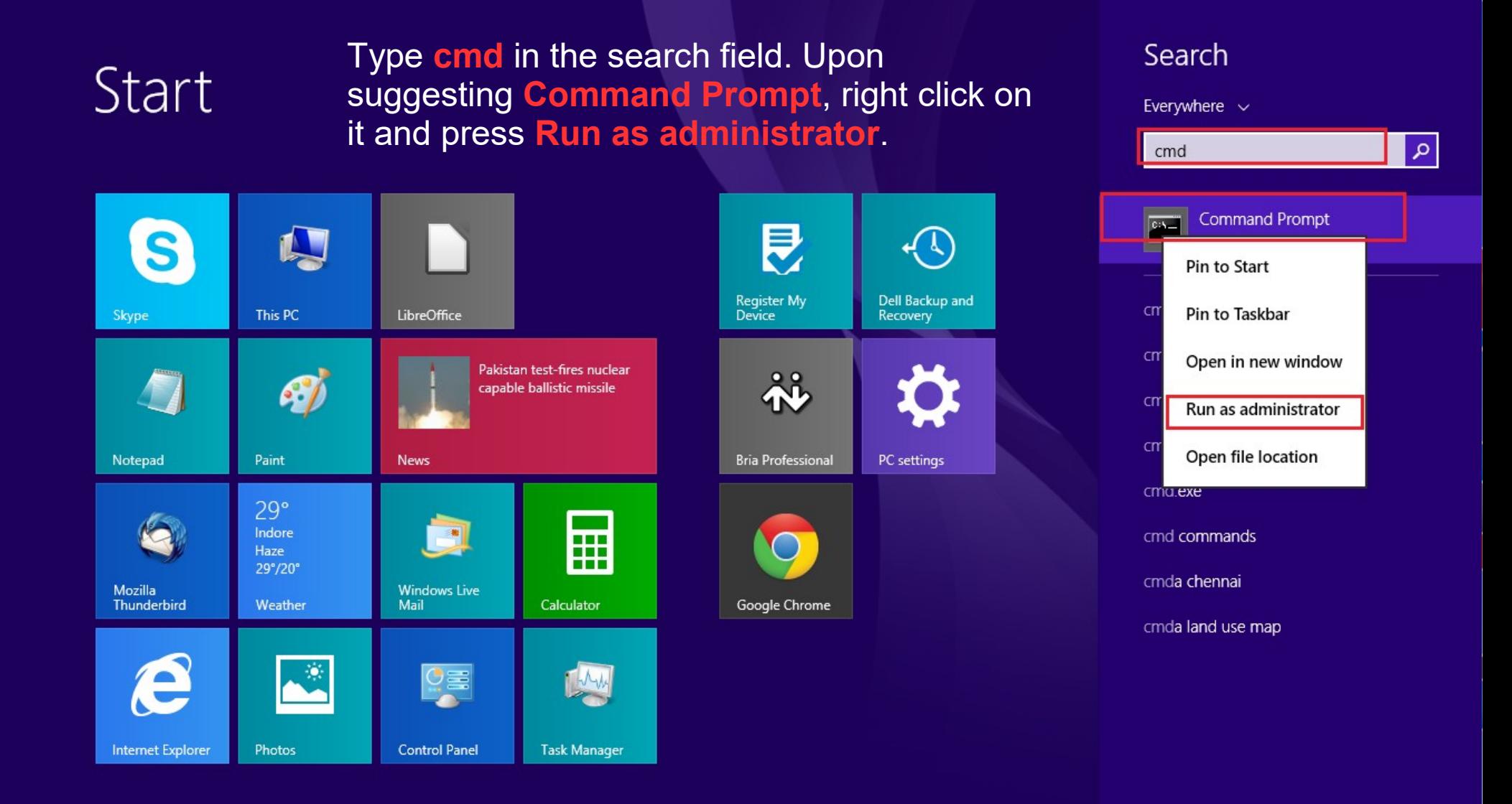

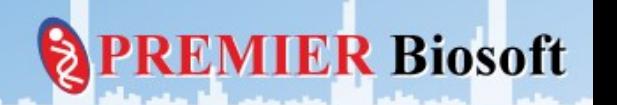

### **Launch Command Prompt as Administrator (for Win 7)**

**PREMIER Biosoft** 

Type **cmd** in the search field. Upon suggesting **cmd.exe**, right click on it and press **Run as administrator**.

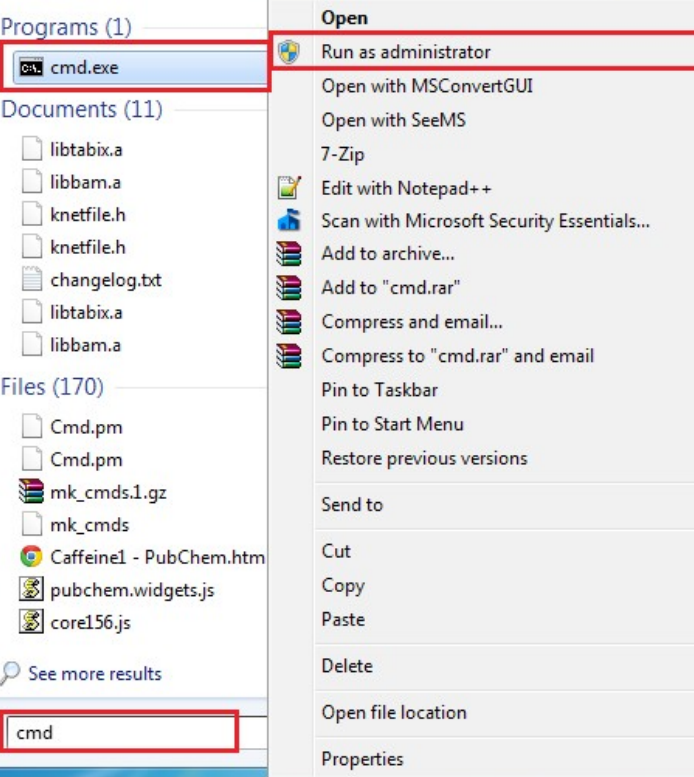

## **Step 5: Execute the first command**

• Copy the following command:

cd "%Appdata%\PBI\LO\NativeLibs"

 Go to Command Prompt, right click on it, press **Paste** and then press **Enter**.

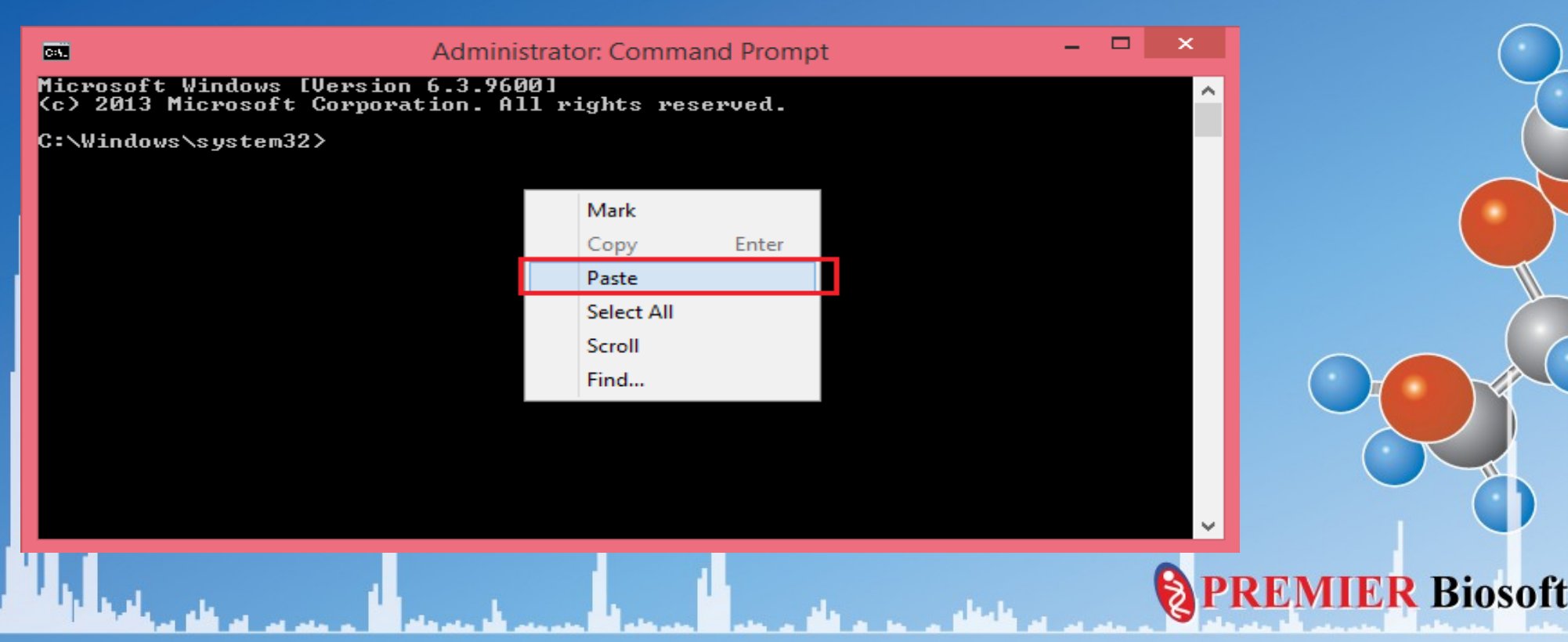

#### **Step 6: Execute the second command**

- Similarly, run the second command
- C:\Windows\Microsoft.NET\Framework\v4.0.30319\RegAsm.exe /codebase WiffReaderCOMWrapper.dll /tlb

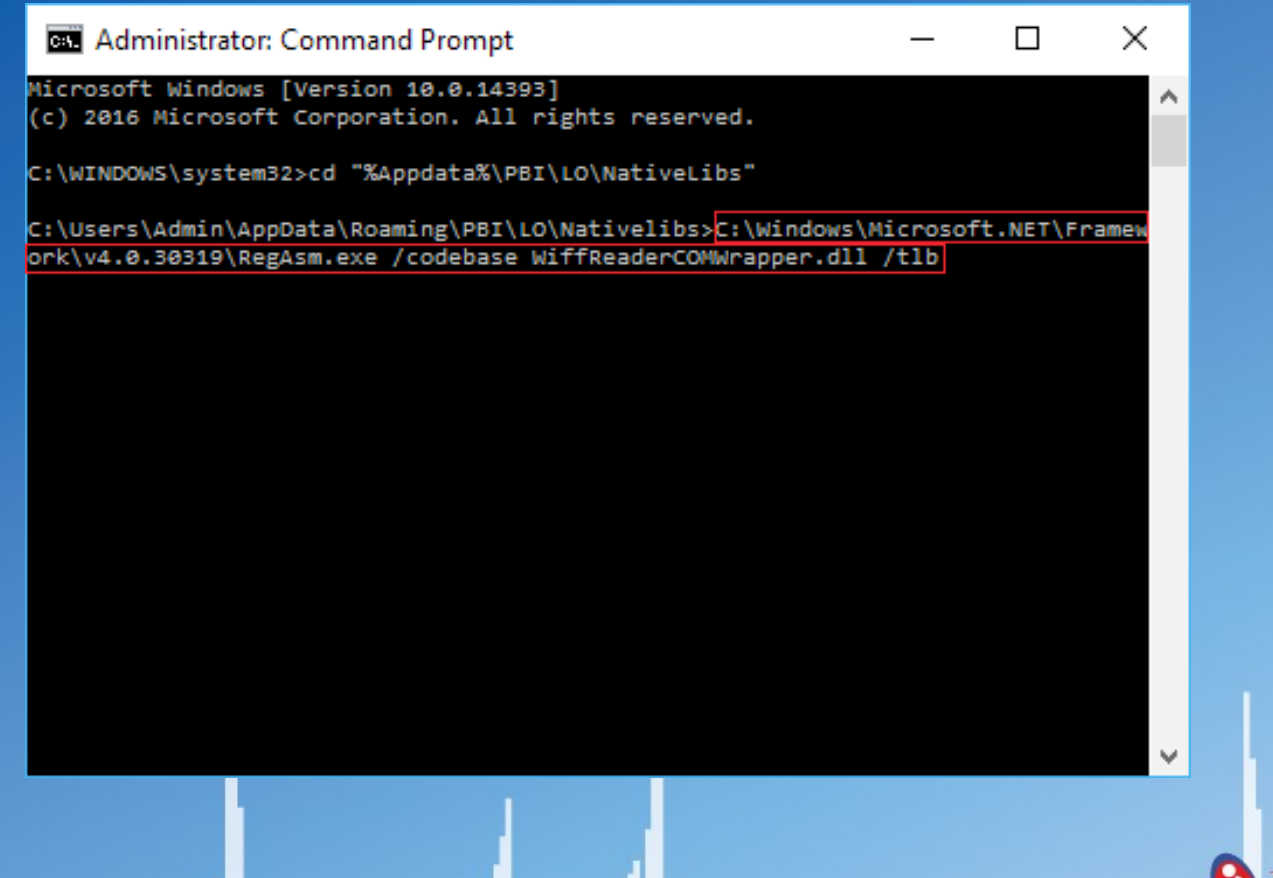

**Biosoft** 

#### **Step 7: Verify the execution status**

The Execution console output should display 'Types registered successfully.' This indicates that SimLipid is ready for importing .wiff files.

> **BET** Administrator: Command Prompt П × Microsoft Windows [Version 10.0.14393] (c) 2016 Microsoft Corporation. All rights reserved. C:\WINDOWS\system32>cd "%Appdata%\PBI\LO\NativeLibs" C:\Users\Admin\AppData\Roaming\PBI\LO\Nativelibs>C:\Windows\Microsoft.NET\Framew ork\v4.0.30319\RegAsm.exe /codebase WiffReaderCOMWrapper.dll /tlb Microsoft .NET Framework Assembly Registration Utility version 4.7.2053.0 for Microsoft .NET Framework version 4.7.2053.0 Copyright (C) Microsoft Corporation. All rights reserved. RegAsm : warning RA0000 : Registering an unsigned assembly with /codebase can ca use your assembly to interfere with other applications that may be installed on the same computer. The /codebase switch is intended to be used only with signed assemblies. Please give your assembly a strong name and re-register it. Types registered successfully Assembly exported to 'C:\Users\Admin\AppData\Roaming\PBI\LO\Nativelibs\WiffReade rCOMWrapper.tlb', and the type library was registered successfully C:\Users\Admin\AppData\Roaming\PBI\LO\Nativelibs> **Biosoft**

## **Step 8: Import .wiff file in SimLipid**

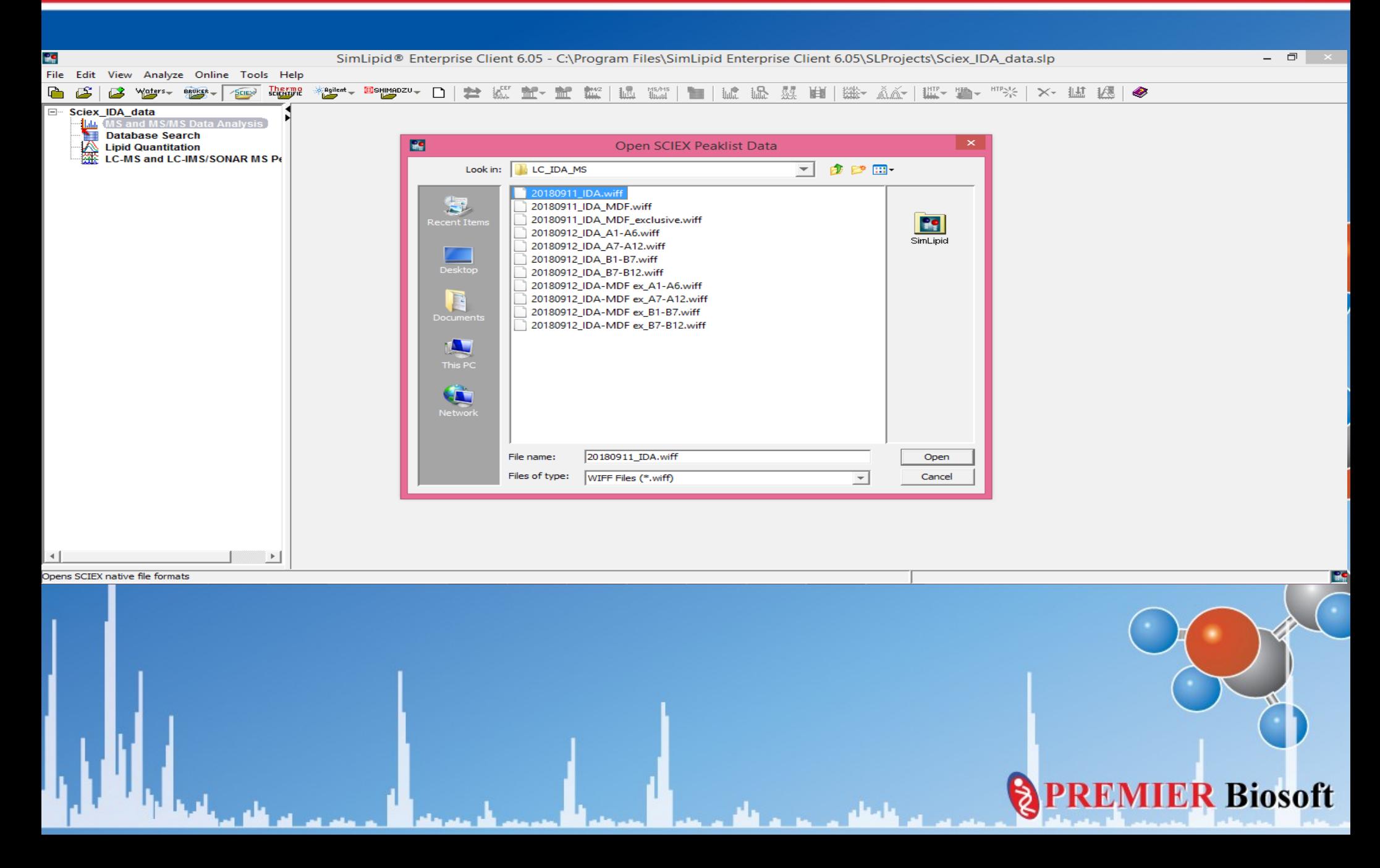

# **Thank You!**

**PREMIER Biosoft**